## Welcome to my Blog's Guide ([Click for Audio]]

This is a manual to help guide you throughout my blog. Audio clips are inserted into this guide for extra guidance, click on the [audio picons] if needed. Located on the top right corner or at the bottom of each page.

Menu Bar: Tabs/sub-tabs to each page

Web2.0 - 101 - Blog

The World of [ Web 2.0 ]

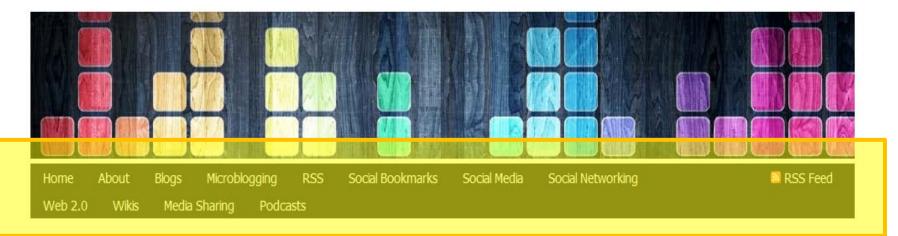

#### Menu Bar To help navigate thought the blog

#### Web2.0 - 101 - Blog The World of [ Web 2.0 ]

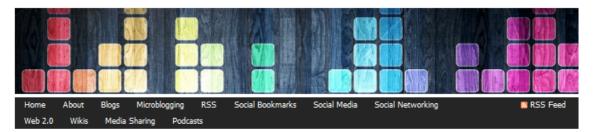

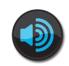

#### **Left Tool Bar**

- **6**. My Blogs' Recent Posts
- 7. My Blogs'
  Archives
  [ To go back to any post by Date]\*
- **8.** My Course EDIT 772 related Links and accounts

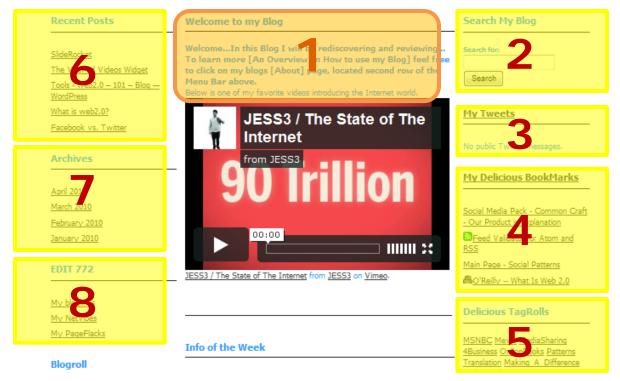

#### **Right Tool Bar**

- **2.** Search bar [ to search my blog]
- **3.** My Twitter Click on it to go to my Twitter account\*
- **4.** My Delicious Bookmark [list] Click on it to go to my Delicious account [bookmarks]\*

#### **Center Area**

Introduction to my blog

**5.**My Delicious Tag
Roll – **NOTE**: This
is only located on
the Home Page

\*Note: Limited to 3 to 5 listings

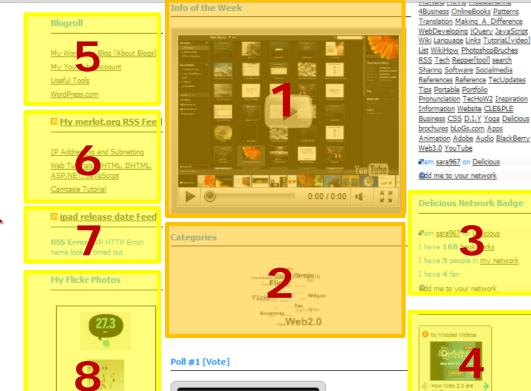

Do you have a Blog?

More than One

Yes

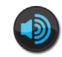

#### **Right Tool Bar**

- 3. My Delicious Network Badge NOTE: Only located on the Home Page\*
- 4. My VodPod Videos [related to the topic Web2.0]

Click the right or left arrow to choose which video you want to watch or click the video it self and watch the video

[ENLARGED]

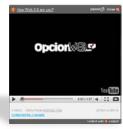

### Left Tool Bar

- 5. My Blog Roll [Related links & accounts]
- 6. RSS Feed [Course EDIT 772 related ]\*
- 7. RSS Feed [Course EDIT 772 related] \*
- 8. My Flicker
  Click on it to go to
  my Flickr account
  [photos]\*

#### Center Area

My TaG Cloud

Google

Twitter

- 1. Informative [Video] of the week
- 2. My Blogs Categories Click on a "Categories" to go to related posts.

\*Note: Limited to 3 to 5 listings

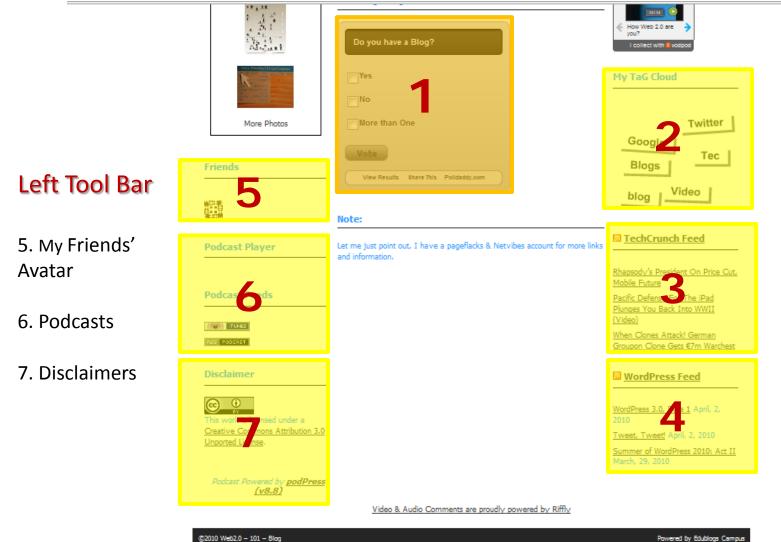

#### **Right Tool Bar**

- 2. My Blogs Categories - Click on a "Tag" to go to related posts.
- 3. RSS Feed\*
- 4. RSS Feed\*
  [ I also add the dates to this RSS.]

#### **Center Area**

1. Weekly Poll: Feel Free to vote!

\*Note: Limited to 3 to 5 listings

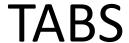

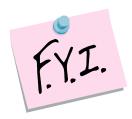

When clicked, each tab leads you to a page dedicated to describing the subject of that tab in detail. The subject of some tabs, however, contain several categories; so pages dedicated to these categories are represented by sub tabs. Pages are more detailed, with links and information on the specific Web2.0 tool. Each Page has an introductory video or an introductory table of contents.

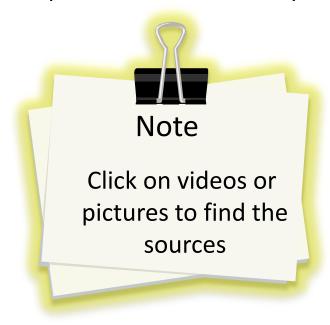

#### Web2.0 - 101 - Blog

The World of [ Web 2.0 ]

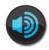

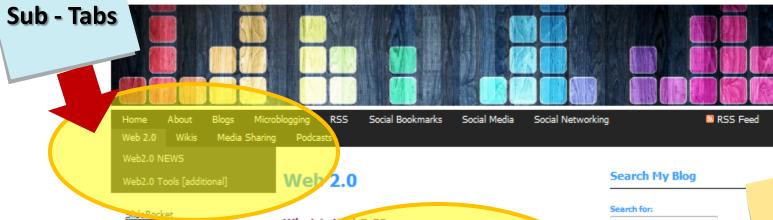

The VodPod Videos Widget

Tools < Web2.0 - 101 - Blog -

**WordPress** 

What is web2.0?

Facebook vs. Twitter

#### Archives

April 2010

March 2010

February 2010

January 2010

#### **EDIT 772**

My bloglines

My Netvibes

My PageFlacks

#### What is Web2.0?

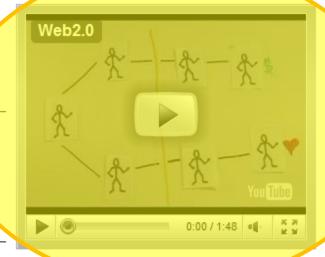

#### No public Twitter messages.

My Delic ous BookMarks

Search-

My Tweets

Social Media Pack - Common Craft
- Our Product is Explanation

Feet Validator for Atom and

Main Page - Social Patterns

@O'Reilly -- What Is Web 2.0

#### Web2.0 Tools:

- Bloggs
- de.lic.ious
- Twitter
- Flickr

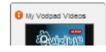

Intro Video to the Topic [page]

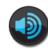

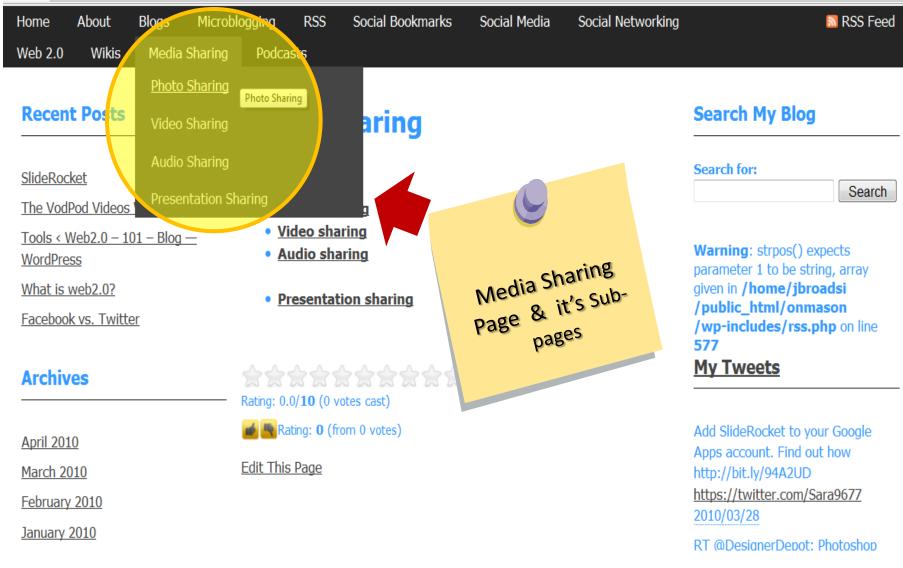

Hope this Tour / manual helped guide you on how to use my Blog. Feedback and comments are always welcome.

Sara

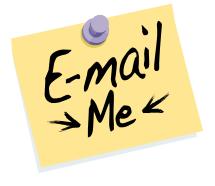

# Thank you